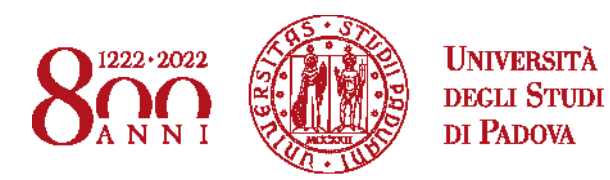

# **INFORMAZIONI GENERALI SULL'ACCESSO AI CORSI DI STUDIO ANNO ACCADEMICO 2022/2023**

# **Corsi di laurea Triennale Corsi di laurea Magistrale a Ciclo Unico**

Questo documento contiene le risposte alle domande più comuni rispetto all'accesso ai corsi di studio dell'Università di Padova: l'immatricolazione, il cambio corso e il trasferimento in ingresso.

Il sommario è cliccabile e rimanda alla domanda di proprio interesse.

#### [INFORMAZIONI GENERALI 3](#page-2-0)

[Quali sono i passaggi da compiere per accedere ad un corso di studio?](#page-2-1)

- [Cosa si intende con "corso ad accesso libero" e "corso](#page-2-2) ad accesso programmato"?
- [Come mi immatricolo?](#page-2-3)

[Come richiedo il cambio corso?](#page-2-4)

[Come mi trasferisco da un altro ateneo a quello di Padova?](#page-3-0)

[Quanto costa studiare all'Università di Padova?](#page-3-1)

[Sono uno studente lavoratore. È prevista qualche agevolazione in questi casi?](#page-3-2)

[Che cosa sono gli obblighi formativi aggiuntivi?](#page-3-3)

[Ho già sostenuto alcuni esami simili a quelli che prevede il corso a cui vorrei immatricolarmi. Posso fare qualcosa per non](#page-3-4)  [doverli ripetere?](#page-3-4)

# [SELEZIONI ANTICIPATE \(SVOLTE PRIMA DI AGOSTO 2022\) 5](#page-4-0)

[Sto ancora frequentando l'ultimo anno delle scuole superiori e non ho ancora il diploma. Posso partecipare alle se](#page-4-1)lezioni [che si svolgono in primavera per accedere ai corsi?](#page-4-1)

[Ho partecipato ad una selezione e mi sono immatricolato al corso di mio interesse. Perché non ho ancora ricevuto il](#page-4-2)  [numero di matricola?](#page-4-2)

[Sono iscritto ad un corso di studio, e vorrei partecipare alle selezioni che si svolgono in primavera. Devo chiudere subito la](#page-4-3)  [carriera aperta o posso dare ancora qualche esame prima dell'anno prossimo?](#page-4-3)

### [PREIMMATRICOLAZIONE 5](#page-4-4)

[Che cos'è Uniweb?](#page-4-5)

[Cos'è la preimmatricolazione?](#page-4-6)

[A quanti corsi è possibile preimmatricolarsi?](#page-5-0)

[Quando ci si preimmatricola?](#page-5-1)

[Vorrei preimmatricolarmi, ma su Uniweb non trovo il corso che sto cercando. Perchè?](#page-5-2)

[Vorrei preimmatricolarmi, ma quando premo sul nome del corso che mi interessa invece di andare avanti nei passaggi](#page-5-3)  [torno alla pagina precedente. Perché?](#page-5-3)

[Non trovo nella lista l'istituto di scuola superiore dove mi st](#page-5-4)o diplomando/mi sono diplomato, cosa posso fare? [Trovo nella lista il mio istituto di scuola superiore, ma non il mio indirizzo. Cosa posso fare?](#page-5-5)

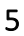

# [PROVE DI AMMISSIONE E TEST TOLC 7](#page-6-0)

[Devo sostenere qualche test o qualche prova di ammissione per accedere ai corsi?](#page-6-1) [Cos'è il TOLC?](#page-6-2) [Le date per i TOLC di Padova sono terminate. Cosa posso fare?](#page-6-3) [Ho sostenuto il TOLC e mi sono preimmatricolato. Perché non vedo i punteggi all'interno della mia preimmatricolazione?](#page-6-4)  [Devo caricarlo io da qualche parte?](#page-6-4) [Ho già sostenuto il TOLC prima di preimmatricolarmi. Va bene lo stesso?](#page-6-5) [Come funziona per gli altri tipi di prova di ammissione?](#page-6-6)

#### GRADUATORIE PER L'AC[CESSO AI CORSI E IMMATRICOLAZIONE \(CORSI AD ACCESSO PROGRAMMATO\) 8](#page-7-0)

[Come vengono formate le graduatorie di merito dei corsi ad accesso programmato?](#page-7-1) [È uscita la graduatoria, non riesco a capire quale sia la mia posizione. A cosa si riferiscono i codici nella graduatoria?](#page-7-2) [Dove trovo il numero di prematricola per consultare le graduatorie?](#page-7-3) Chi indica un corso come 1<sup>a</sup> [scelta tra le sue preferenze ha priorità su chi l'ha indicato come 2](#page-7-4)<sup>a</sup> o 3<sup>a</sup> scelta? [Quando vengono pubblicate le graduatorie dei corsi?](#page-7-5) [Come funzionano le riassegnazioni? È necessario iscriversi?](#page-8-0) [Come funzionano i ripescaggi?](#page-8-1) [Sono risultato ammesso in graduatoria. Cosa devo fare per accettare il posto nel corso?](#page-8-2)

[Sto provando ad immatricolarmi, mi è apparso questo errore. Cosa significa?](#page-8-3)

[Mi sono già immatricolato, ma ho partecipato anche ad un'altra selezi](#page-8-4)one per un corso che mi interessa di più, e ora [risulto ammesso anche in questo. Devo immatricolarmi e pagare di nuovo?](#page-8-4)

#### [ACQUISIZIONE DEL TOLC E IMMATRICOLAZIONE \(CORSI AD ACCESSO LIBERO\)](#page-9-0) 10

[Cosa devo fare per accedere ad un corso ad accesso libero?](#page-9-1)

[Mi sono preimmatricolato e ho sostenuto il TOLC. Perché non riesco a trovare il mio corso tra quelli a cui immatricolarsi?](#page-9-2) [Sto provando ad immatricolarmi, mi è apparso questo errore. Cosa significa?](#page-9-3) 

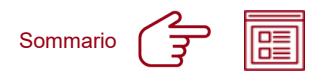

# <span id="page-2-0"></span>**Informazioni generali**

#### <span id="page-2-1"></span>**Quali sono i passaggi da compiere per accedere ad un corso di studio?**

Ogni corso di studio può avere modalità di accesso (e scadenze) differenti; anche all'interno dello stesso corso si devono seguire procedure diverse nel caso si intenda accedere al primo anno o ad un anno di corso successivo al primo; al link [www.unipd.it/avvisi-ammissione-lauree-triennali-ciclo-unico](http://www.unipd.it/avvisi-ammissione-lauree-triennali-ciclo-unico) sono disponibili delle pagine dedicate per ciascun corso o gruppo di corsi di studio, con le indicazioni da seguire per ogni situazione.

#### <span id="page-2-2"></span>**Cosa si intende con "corso ad accesso libero" e "corso ad accesso programmato"?**

La differenza tra questi due tipi di corso si trova nel numero di posti disponibili per l'iscrizione. Nei corsi ad accesso libero non ci sono limitazioni di studenti iscritti, in quelli ad accesso programmato invece sì: controlla l'avviso di ammissione per sapere a quale delle due categorie appartiene il corso di tuo interesse.

I posti limitati dei corsi ad accesso programmato vengono assegnati tramite delle selezioni e la formazione di apposite graduatorie di merito.

Per i corsi ad accesso libero, anche se non vengono formate delle graduatorie, è comunque necessario sostenere una prova di ammissione che verrà utilizzata per l'attribuzione degli Obblighi formativi aggiuntivi (OFA).

**Attenzione:** alcune procedure di iscrizione (ad esempio la richiesta di cambio corso, o il trasferimento in ingresso da un altro ateneo) sono differenti per l'accesso ad un corso ad accesso libero o ad uno ad accesso programmato.

#### <span id="page-2-3"></span>**Come mi immatricolo?**

A seconda del periodo in cui si svolge la selezione e del corso di studio, sono previste delle specifiche procedure da seguire, alcune online, alcune via email. Come per altri passaggi non c'è una risposta univoca per tutti i corsi di studio: controlla qual è quella per i corsi di tuo interesse alla pagina [www.unipd.it/avvisi-ammissione-lauree-triennali-ciclo-unico](http://www.unipd.it/avvisi-ammissione-lauree-triennali-ciclo-unico)

A completamento della procedura di immatricolazione devi attendere la nostra mail di conferma di avvenuta immatricolazione, contenente il numero di matricola e la mail @studenti.unipd.it.

#### <span id="page-2-4"></span>**Come richiedo il cambio corso?**

Il cambio corso è una modalità di accesso ai corsi di studio per coloro che sono già iscritti presso l'Università di Padova ad un corso di laurea, laurea magistrale a ciclo unico o laurea magistrale e che intendono accedere ad un altro corso di studio, sempre all'interno dell'Università di Padova.

I passaggi da seguire per accedere al primo anno sono identici a quelli per l'immatricolazione "standard"; è necessario preimmatricolarsi e ottenere l'ammissione in graduatoria o sostenere la prova richiesta dal corso. La differenza sta solo nella fase finale: anziché presentare domanda di immatricolazione online, va richiesto il cambio/passaggio di corso online.

**Attenzione:** il cambio corso non implica il passaggio automatico di eventuali esami/attività già sostenute da precedenti carriere alla nuova. Coloro che hanno carriere universitarie/lavorative pregresse inerenti al corso di proprio interesse e vogliono richiederne il riconoscimento, devono presentare una apposita domanda di riconoscimento crediti.

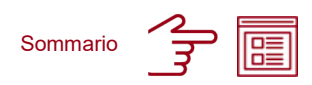

### <span id="page-3-0"></span>**Come mi trasferisco da un altro ateneo a quello di Padova?**

Il Trasferimento in ingresso è una modalità di accesso ai corsi di studio per coloro che sono già iscritti presso un ateneo italiano ad un corso di laurea, laurea magistrale a ciclo unico o laurea magistrale e che intendono accedere ad un corso di studio dell'Università di Padova.

I passaggi da seguire per accedere al primo anno sono identici a quelli per l'immatricolazione "standard"; è necessario preimmatricolarsi e ottenere l'ammissione in graduatoria o sostenere la prova richiesta dal corso. La differenza sta solo nella fase finale: anziché presentare domanda di immatricolazione online, va richiesto il trasferimento in ingresso online, il nulla osta (per i corsi ad accesso programmato) ed il trasferimento in uscita presso il proprio ateneo di provenienza.

**Attenzione:** il trasferimento in ingresso non implica il passaggio automatico di eventuali esami/attività già sostenute da precedenti carriere alla nuova. Coloro che hanno carriere universitarie/lavorative pregresse inerenti al corso di proprio interesse e vogliono richiederne il riconoscimento, devono presentare una apposita domanda di riconoscimento crediti.

# <span id="page-3-1"></span>**Quanto costa studiare all'Università di Padova?**

La contribuzione richiesta agli studenti viene calcolata prendendo in considerazione diversi elementi, tra cui l'ISEE e le condizioni di disabilità.

Il costo standard della prima rata per l'anno accademico 2022/23 è di 192,00€. Per conoscere nel dettaglio come viene calcolata la contribuzione e quali possibilità di agevolazioni o borse di studio vengono offerte, controlla la pagina [www.unipd.it/contribuzione-benefici](http://www.unipd.it/contribuzione-benefici)

# <span id="page-3-2"></span>**Sono uno studente lavoratore. È prevista qualche agevolazione in questi casi?**

Si, per alcuni corsi di studio è prevista una modalità di iscrizione pensata per coloro che studiano e lavorano, o per coloro che hanno situazioni che non permettono un impegno a tempo pieno negli studi. Per maggiori informazioni in merito, controlla la pagina [www.unipd.it/contribuzione-benefici](http://www.unipd.it/contribuzione-benefici)

#### <span id="page-3-3"></span>**Che cosa sono gli obblighi formativi aggiuntivi?**

Gli obblighi formativi aggiuntivi (OFA) sono degli esami di recupero aggiuntivi rispetto all'offerta formativa di base che vengono attribuiti a coloro che non ottengono un determinato punteggio minimo nella prova di accesso al corso di loro interesse; questi esami non prevedono l'attribuzione di un voto (possono essere solo superati o non superati) e non concorrono a formare la media finale della propria carriera. Ciascun corso ha diverse modalità di attribuzione, diverse modalità di sostenimento degli esami per il recupero e diverse implicazioni per coloro che non dovessero riuscire a superarli nelle sessioni previste nel corso del primo anno di studi.

Negli avvisi di ammissione sono fornite alcune informazioni sulle soglie minime per l'attribuzione degli OFA; nel regolamento didattico del corso di proprio interesse sono disponibili le informazioni complete sulla loro gestione e sulle conseguenze per la carriera accademica: [https://didattica.unipd.it/.](https://didattica.unipd.it/)

# <span id="page-3-4"></span>**Ho già sostenuto alcuni esami simili a quelli che prevede il corso a cui vorrei immatricolarmi. Posso fare qualcosa per non doverli ripetere?**

Si, è possibile presentare una richiesta di riconoscimento crediti (indicativamente nel periodo giugno – prima metà di luglio) ed una commissione rilascerà una delibera con la lista degli esami/attività che ti sono state riconosciute, l'anno di corso proposto per l'ammissione ed eventuali esoneri dal sostenimento della prova di ammissione.

**Attenzione:** la domanda di riconoscimento e la delibera che riceverai non sostituiscono la richiesta di immatricolazione, cambio corso o trasferimento e non garantiscono l'ammissione al corso di studio. Per accedere al corso dovrai comunque fare riferimento all'avviso di ammissione.

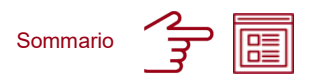

# <span id="page-4-0"></span>**Selezioni anticipate (svolte prima di agosto 2022)**

# <span id="page-4-1"></span>**Sto ancora frequentando l'ultimo anno delle scuole superiori e non ho ancora il diploma. Posso partecipare alle selezioni che si svolgono in primavera per accedere ai corsi?**

Si, lo puoi fare. In fase di preimmatricolazione ti verrà richiesto di inserire l'esame di stato, e ti basterà spuntare la casella "non ancora conseguito". Parteciperai alla selezione con riserva: dovrai quindi ricordarti di aggiornare il voto e la data di conseguimento entro il 31 luglio 2022, pena la perdita del posto ottenuto in graduatoria.

# <span id="page-4-2"></span>**Ho partecipato ad una selezione e mi sono immatricolato al corso di mio interesse. Perché non ho ancora ricevuto il numero di matricola?**

Il perfezionamento dell'immatricolazione (con conseguente assegnazione del numero di matricola e mail istituzionale) avviene a partire dal 1° agosto 2022. Se hai partecipato ad una selezione che si è svolta in primavera è normale che tu non l'abbia ancora ricevuto – controlla comunque di aver svolto i passaggi necessari indicati nell'avviso di ammissione: se è tutto in ordine, dovrai solo attendere.

# <span id="page-4-3"></span>**Sono iscritto ad un corso di studio, e vorrei partecipare alle selezioni che si svolgono in primavera. Devo chiudere subito la carriera aperta o posso dare ancora qualche esame prima dell'anno prossimo?**

Si, è possibile continuare a sostenere e registrare esami fino al 31 luglio 2022. Sono state previste delle procedure apposite per coloro che si trovano in una situazione come questa e che vogliono cambiare corso, trasferirsi da un altro ateneo, rinunciare al corso a cui sono iscritti o che stanno seguendo dei corsi singoli. Puoi trovare le informazioni su modalità di iscrizione, pagamento dei contributi e moduli da presentare in questo documento: [www.unipd.it/node/85792](http://www.unipd.it/node/85792)

# <span id="page-4-4"></span>**Preimmatricolazione**

#### <span id="page-4-5"></span>**Che cos'è Uniweb?**

Uniweb è il portale che gestisce l'accesso ai corsi, e dopo l'immatricolazione, tutta la carriera universitaria: dall'iscrizione agli esami, alla registrazione dei voti, alla domanda di laurea. Se non l'hai già fatto, iscriviti qui: <https://uniweb.unipd.it/AddressBook/ABStartProcessoRegAction.do>

**Attenzione:** il profilo creato su Uniweb è legato al codice fiscale, riguarda *lo studente con tutte le eventuali carriere universitarie*: se stai pensando di iscriverti ad una seconda laurea ad esempio, non dovrai registrarti nuovamente su Uniweb; potrai presentare domanda di immatricolazione e gestire la tua nuova carriera direttamente dallo stesso profilo.

#### <span id="page-4-6"></span>**Cos'è la preimmatricolazione?**

La preimmatricolazione è una procedura da svolgere on-line, che serve per comunicare all'Università il tuo interesse a partecipare ad una selezione per accedere ad un corso di studio.

Alcune selezioni comprendono più corsi e ti verrà richiesto di indicare, in ordine di preferenza, per quali sei interessato a concorrere.

#### **È possibile modificare le preferenze indicate nella preimmatricolazione?**

Le preferenze sono modificabili fino alla chiusura delle preimmatricolazioni previste dal tuo corso per la selezione a cui stai partecipando; per maggiori informazioni, controlla l'avviso di ammissione. Per la modifica puoi procedere autonomamente dalla tua area riservata Uniweb, modificando la preimmatricolazione che hai presentato.

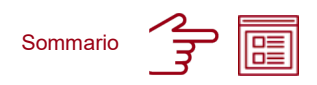

### <span id="page-5-0"></span>**A quanti corsi è possibile preimmatricolarsi?**

È possibile preimmatricolarsi a più corsi di studio contemporaneamente, non c'è un numero massimo da rispettare. Tuttavia per alcuni gruppi di corsi si accede tramite la stessa selezione, e potrai quindi concorrere, all'interno di quel gruppo, solo per un numero limitato di corsi (preferenze): controlla l'avviso di ammissione del corso di tuo interesse per saperne di più.

### <span id="page-5-1"></span>**Quando ci si preimmatricola?**

I periodi di preimmatricolazione solitamente partono dalla seconda metà di luglio e si chiudono a fine settembre, ma per alcuni corsi si svolgono selezioni anticipate già nei primi mesi dell'anno e in primavera: controlla nell'avviso di ammissione del tuo corso le scadenze per preimmatricolarti online.

# **Per i corsi che hanno più selezioni come funziona?**

La preimmatricolazione si riferisce alla partecipazione ad una selezione. Se vuoi provare ad accedere ad un corso ad **accesso programmato** partecipando a più selezioni, devi presentare una domanda di preimmatricolazione per ogni selezione a cui partecipi.

Per i corsi ad **accesso libero** (anche se prevedono più finestre temporali per la preimmatricolazione) basta preimmatricolarsi una sola volta.

# <span id="page-5-2"></span>**Vorrei preimmatricolarmi, ma su Uniweb non trovo il corso che sto cercando. Perchè?**

I periodi per la preimmatricolazione variano da un corso all'altro: la selezione per il corso che cerchi potrebbe essere scaduta o non ancora aperta per le preimmatricolazioni. Controlla l'avviso di ammissione per conoscere le date precise e per sapere se il corso è ad accesso libero o programmato, in modo da selezionare l'area giusta del portale Uniweb dove presentare la domanda.

# <span id="page-5-3"></span>**Vorrei preimmatricolarmi, ma quando premo sul nome del corso che mi interessa invece di andare avanti nei passaggi torno alla pagina precedente. Perché?**

Le preimmatricolazioni si presentano per delle selezioni, che possono comprendere più di un corso di studi. Devi quindi selezionare la selezione premendo sulla spunta che si trova sopra al gruppo di corsi in cui si trova quello di tuo interesse, e premere poi su "avanti" per procedere con gli step successivi. Se il corso lo prevede, indicherai la preferenza per il tuo corso nei passaggi successivi.

# <span id="page-5-4"></span>**Non trovo nella lista l'istituto di scuola superiore dove mi sto diplomando/mi sono diplomato, cosa posso fare?**

Inserisci criteri di ricerca meno restrittivi, per esempio solo la provincia, e cerca il nome dell'istituto nella pagina dei risultati di ricerca. Se nemmeno così trovi il tuo istituto scrivi a [immatricolazioni.studenti@unipd.it](mailto:immatricolazioni.studenti@unipd.it) per una verifica.

# <span id="page-5-5"></span>**Trovo nella lista il mio istituto di scuola superiore, ma non il mio indirizzo. Cosa posso fare?**

*Ad esempio, trovo il mio liceo come "liceo classico" mentre io sto mi sto diplomando nell'indirizzo scientifico.* Inserisci criteri di ricerca meno restrittivi, per esempio solo la provincia, e cerca se il nome dell'istituto nella pagina dei risultati di ricerca è associato al tipo scuola che cerchi. Se non lo trovi non ti preoccupare, scegli pure la dicitura che hai trovato, potrai specificare il tipo di diploma che stai conseguendo nella pagina successiva.

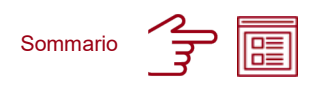

# <span id="page-6-0"></span>**Prove di ammissione e test TOLC**

# <span id="page-6-1"></span>**Devo sostenere qualche test o qualche prova di ammissione per accedere ai corsi?**

Si, per corsi di laurea triennale e magistrale a ciclo unico è sempre prevista una prova di accesso: può essere un TOLC, una prova gestita a livello nazionale (ad esempio, per il corso di Medicina e chirurgia) oppure una prova preparata dell'Università di Padova per quel corso (ad esempio, per il corso di Scienze Motorie).

# <span id="page-6-2"></span>**Cos'è il TOLC?**

Il TOLC è un test online per l'ingresso all'università. Viene organizzato da un consorzio di atenei, il CISIA, di cui Padova fa parte: i TOLC sostenuti in una qualunque delle università consorziate sono validi per l'accesso a Padova e negli altri atenei che aderiscono al CISIA. Per saperne di più sull'iscrizione, i costi, la possibilità di ripeterlo e i corsi che lo richiedono, controlla la pagina [www.unipd.it/tolc.](http://www.unipd.it/tolc)

# <span id="page-6-3"></span>**Le date per i TOLC di Padova sono terminate. Cosa posso fare?**

Controlla il sito del CISIA, puoi iscriverti per sostenere il TOLC anche presso altri atenei: tutti i TOLC erogati dalle Università consorziate CISIA sono considerati validi per l'accesso ai corsi, purchè la tipologia di TOLC e la data di sostenimento rispettino quanto riportato nell'avviso di ammissione.

# <span id="page-6-4"></span>**Ho sostenuto il TOLC e mi sono preimmatricolato. Perché non vedo i punteggi all'interno della mia preimmatricolazione? Devo caricarlo io da qualche parte?**

I risultati dei TOLC principali richiesti dai corsi vengono acquisiti automaticamente dall'Università, non è necessario che tu li inserisca. L'acquisizione per i corsi ad accesso libero avviene qualche giorno dopo che avrai sostenuto il TOLC e che ti sarai preimmatricolato; per i corsi ad accesso programmato il TOLC viene invece aquisito dopo la chiusura delle preimmatricolazioni per la selezione a cui stai partecipando, e prima della pubblicazione delle graduatorie.

**Attenzione:** l'aquisizione dei risultati avviene tramite il codice fiscale, che deve essere quindi identico sul portale Uniweb e su quello CISIA, dove ti sei registrato per sostenere il TOLC.

Alcuni corsi di studio danno la possibilità di accedere con più di una tipologia TOLC; solo in questo caso, e per la tipologia di TOLC aggiuntiva, dovrai caricare l'attestato di sostenimento con i punteggi finali all'interno degli allegati della tua preimmatricolazione.

# <span id="page-6-5"></span>**Ho già sostenuto il TOLC prima di preimmatricolarmi. Va bene lo stesso?**

Si, va bene lo stesso. Non c'è un ordine obbligatorio da rispettare, puoi preimmatricolarti sia prima che dopo aver sostenuto il TOLC: l'importante è che entrambi i passaggi vengano eseguiti all'interno delle scadenze indicate nell'avviso di ammissione.

# <span id="page-6-6"></span>**Come funziona per gli altri tipi di prova di ammissione?**

Essendo delle prove specifiche per ciascun corso, ogni prova segue un suo iter. Oltre a quanto indicato nell'avviso di ammissione, se ci dovessero essere comunicazioni o aggiornamenti sull'erogazione della prova li troverai disponibili alla pagina con le informazioni sull'iscrizione del corso di tuo interesse: [www.unipd.it/avvisi-ammissione-lauree-triennali-ciclo-unico.](http://www.unipd.it/avvisi-ammissione-lauree-triennali-ciclo-unico)

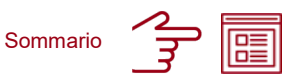

### <span id="page-7-0"></span>**Graduatorie per l'accesso ai corsi e immatricolazione (corsi ad accesso programmato)**

#### <span id="page-7-1"></span>**Come vengono formate le graduatorie di merito dei corsi ad accesso programmato?**

Le graduatorie sono generalmente redatte in ordine di punteggio, utilizzando come criterio i punti ottenuti nella prova di accesso; in alcuni casi, viene considerato anche il voto finale delle scuole superiori (esame di stato o maturità); in altri ancora, vengono considerati i certificati (ad esempio, linguistici) posseduti. Ci sono alcune selezioni che raggruppano più di un corso, in cui è possibile indicare le preferenze

(solitamente 3) dei corsi per cui si intende concorrere: le graduatorie per queste selezioni sono *sempre* redatte in ordine di punteggio, ma tengono conto *anche* delle preferenze indicate.

### <span id="page-7-2"></span>**È uscita la graduatoria, non riesco a capire quale sia la mia posizione. A cosa si riferiscono i codici nella graduatoria?**

Le graduatorie non vengono pubblicate con nome e cognome dei candidati, ma con il numero di prematricola. Il numero di prematricola è un codice che ti viene assegnato per ciascuna preimmatricolazione che presenti: se partecipi a più selezioni quindi, ricorda di fare riferimento al numero di prematricola corretto.

#### <span id="page-7-3"></span>**Dove trovo il numero di prematricola per consultare le graduatorie?**

Lo puoi trovare nel riepilogo della preimmatricolazione, dalla tua area riservata Uniweb. La preimmatricolazione è visualizzabile nell'elenco delle preimmatricolazioni effettuate, raggiungibile dalla sezione *Didattica Preimmatricolazione:*

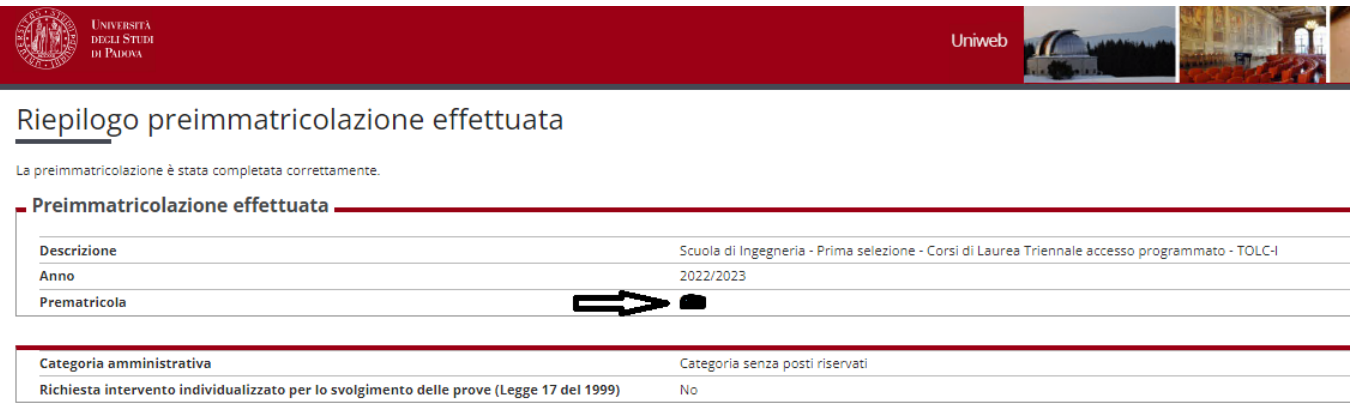

Preferenze

# <span id="page-7-4"></span>**Chi indica un corso come 1<sup>a</sup> scelta tra le sue preferenze ha priorità su chi l'ha indicato come 2 <sup>a</sup> o 3 <sup>a</sup> scelta?**

No, l'ordine di scelta delle preferenze ha a che fare con lo scorrimento delle graduatorie, non con il modo in cui queste vengono formate: per accedere ad un corso è comunque necessario ottenere un punteggio superiore a quello degli altri candidati, anche se per loro quel corso è stato indicato come scelta di livello inferiore. Il sistema di funzionamento delle preferenze, per i corsi che le prevedono, è spiegato nel dettaglio nell'avviso di ammissione.

#### <span id="page-7-5"></span>**Quando vengono pubblicate le graduatorie dei corsi?**

Le graduatorie vengono pubblicate circa una settimana dopo la chiusura delle preimmatricolazioni della selezione a cui si partecipa, alla pagina con le istruzioni per l'accesso del proprio corso: [www.unipd.it/avvisi-ammissione-lauree-triennali-ciclo-unico](http://www.unipd.it/avvisi-ammissione-lauree-triennali-ciclo-unico)

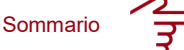

#### <span id="page-8-0"></span>**Come funzionano le riassegnazioni? È necessario iscriversi?**

Per l'accesso ai corsi ad accesso programmato vengono pubblicate delle graduatorie di merito. Può capitare di non essere subito vincitori, ma di diventarlo in una riassegnazione successiva prendendo il posto di un candidato ammesso che non è più interessato al posto: accade frequentemente, perché molti decidono di partecipare a più selezioni e di scegliere solo alla fine a quale corso immatricolarsi.

Alle riassegnazioni *non è necessario iscriversi*: gli scorrimenti avvengono in automatico per coloro che sono nella graduatoria di merito. Gli scorrimenti avvengono in date precise indicate nell'avviso di ammissione, e sono visibili dalla propria area riservata Uniweb o dalla pagina [http://didattica.unipd.it/off/risultati/LT,](http://didattica.unipd.it/off/risultati/LT) selezionando il corso di proprio interesse.

#### <span id="page-8-1"></span>**Come funzionano i ripescaggi?**

I ripescaggi sono degli scorrimenti di graduatoria ulteriori che vengono fatti dopo le riassegnazioni delle selezioni di settembre. Il funzionamento è lo stesso delle riassegnazioni, con la differenza però, che per partecipare ai ripescaggi è necessario dare un'adesione in specifiche date indicate nell'avviso di ammissione.

#### <span id="page-8-2"></span>**Sono risultato ammesso in graduatoria. Cosa devo fare per accettare il posto nel corso?**

Una volta risultato ammesso, avrai un tempo limitato (normalmente 3 o 4 giorni dall'uscita della graduatoria, della riassegnazione o della riassegnazione post-ripescaggio) per accettare il posto nel corso di tuo interesse. A seconda della tua situazione, entro il tempo limite indicato nell'avviso di ammissione, dovrai presentare la domanda di immatricolazione, cambio corso oppure di trasferimento in ingresso, pagando contestualmente la prima rata di contribuzione.

**Attenzione:** il mancato rispetto delle scadenze per l'accettazione del posto, del pagamento dei contributi previsti e, più in generale, di quanto indicato nell'avviso di ammissione, equivale a rinuncia al posto per cui si è risultati ammessi, che verrà rimesso a concorso nelle selezioni o nelle riassegnazioni successive.

#### <span id="page-8-3"></span>**Sto provando ad immatricolarmi, mi è apparso questo errore. Cosa significa?**

*La conferma dell'immatricolazione non è possibile in quanto non risulta ancora inserito un esito/idoneità nella preimmatricolazione relativa al Corso prescelto. Si consiglia una verifica della posizione presso l'Ufficio Carriere Studenti".*

Questo errore, nel caso di corsi ad accesso programmato, sta solitamente a significare che non risulti ammesso nella graduatoria di merito per l'assegnazione corrente, o perché non hai un punteggio sufficiente, oppure perché sei risultato ammesso nella selezione precedente e non hai rispettato le tempistiche di accettazione del posto, che è stato quindi rimesso a concorso.

<span id="page-8-4"></span>**Mi sono già immatricolato, ma ho partecipato anche ad un'altra selezione per un corso che mi interessa di più, e ora risulto ammesso anche in questo. Devo immatricolarmi e pagare di nuovo?**

No, non devi pagare nuovamente la prima rata, ma solo una marca da bollo di 16 euro per richiedere il cambio del corso. Ricorda che il cambio corso [\(www.unipd.it/cambi-corso-ordinamento\)](http://www.unipd.it/cambi-corso-ordinamento), come l'immatricolazione standard, va richiesto entro le scadenze indicate nell'avviso di ammissione.

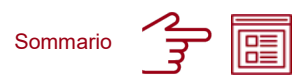

# <span id="page-9-0"></span>**Acquisizione del TOLC e immatricolazione (corsi ad accesso libero)**

#### <span id="page-9-1"></span>**Cosa devo fare per accedere ad un corso ad accesso libero?**

Per i corsi ad accesso libero, non essendoci limitazioni nel numero di studenti che vi si possono iscrivere, non viene redatta alcuna graduatoria di merito. Per poterti immatricolare, richiedere il cambio di corso o trasferirti da un altro ateneo dovrai solo preimmatricolarti e sostenere la prova TOLC richiesta entro le scadenze indicate nell'avviso di ammissione.

# <span id="page-9-2"></span>**Mi sono preimmatricolato e ho sostenuto il TOLC. Perché non riesco a trovare il mio corso tra quelli a cui immatricolarsi?**

Un errore come questo può essere causato da diverse situazioni. Ad esempio, il tempo per presentare la domanda di immatricolazione potrebbe essere scaduto, oppure le immatricolazioni per il corso di tuo interesse non sono ancora state aperte; controlla l'avviso di ammissione per conoscere le date esatte. Ricorda che se hai già una carriera attiva, anche di corsi singoli, non puoi immatricolarti ad un altro corso. Per maggiori informazioni, puoi controllare questo documento: [www.unipd.it/node/78294.](http://www.unipd.it/node/78294)

#### <span id="page-9-3"></span>**Sto provando ad immatricolarmi, mi è apparso questo errore. Cosa significa?**

*La conferma dell'immatricolazione non è possibile in quanto non risulta ancora inserito un esito/idoneità nella preimmatricolazione relativa al Corso prescelto. Si consiglia una verifica della posizione presso l'Ufficio Carriere Studenti".*

Questo errore, nel caso di corsi ad accesso libero, sta solitamente a significare che il risultato del TOLC non è ancora stato acquisito dall'Università. Potrebbe trattarsi di un tempo tecnico necessario (l'acquisizione avviene dopo aver presentato la domanda di preimmatricolazione e aver sostenuto il TOLC, ma richiede qualche giorno lavorativo) oppure di un problema legato al codice fiscale inserito nel tuo profilo Uniweb e in quello CISIA, che hai utilizzato per sostenere il TOLC: se i due codici fiscali non combaciano perfettamente, l'acquisizione non avviene.

Se il codice fiscale che hai inserito è corretto, ed è passata più di una settimana da quando ha completato sia la preimmatricolazione che il TOLC, scrivi a [immatricolazioni.studenti@unipd.it](mailto:immatricolazioni.studenti@unipd.it) per una verifica, allegando l'attestato di sostenimento del TOLC ed il tuo codice fiscale.